## ಕರ್ನಾಟಕ ಕೈಗನರಿಕನ ಪ್ರದೇಶನಭಿವೃದ್ದಿ ಮಂಡಳಿ **KARNATAKA INDUSTRIAL AREA DEVELOPMENT BOARD** ನೀರು ಸರಬರಾಜು ಸಂಪರ್ಕಕ್ಕಾಗಿ ಅನುಮತಿ **Application Form for Water Supply Connection**

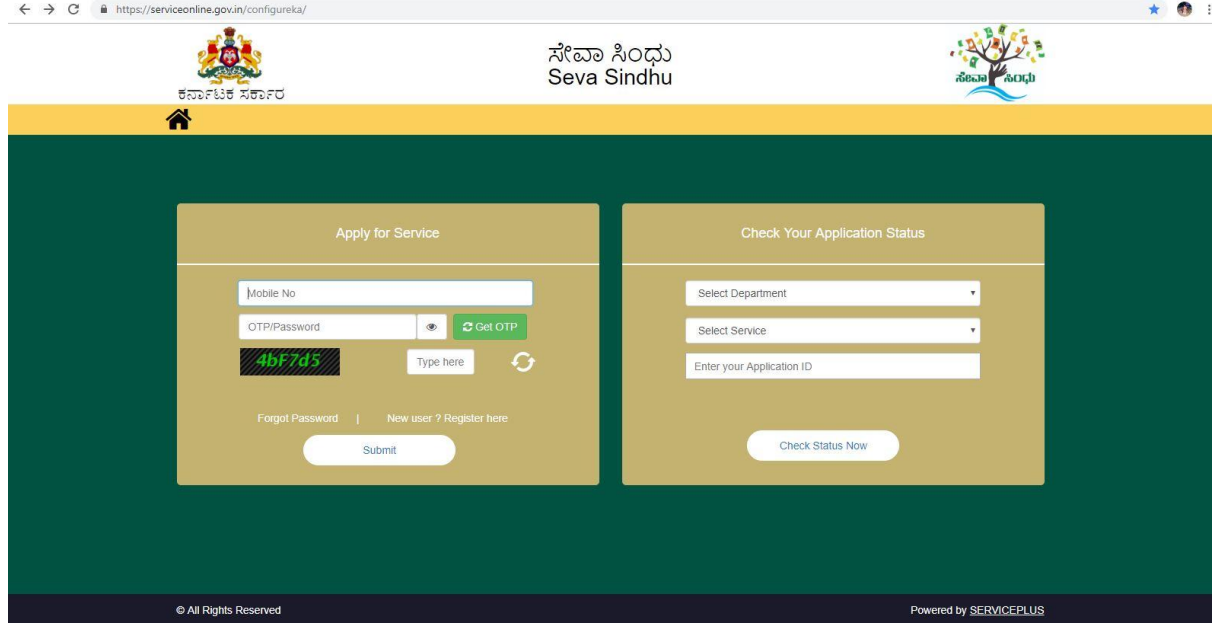

Step 1: Enter the login details

#### Step 2 : Citizen Login will be displayed

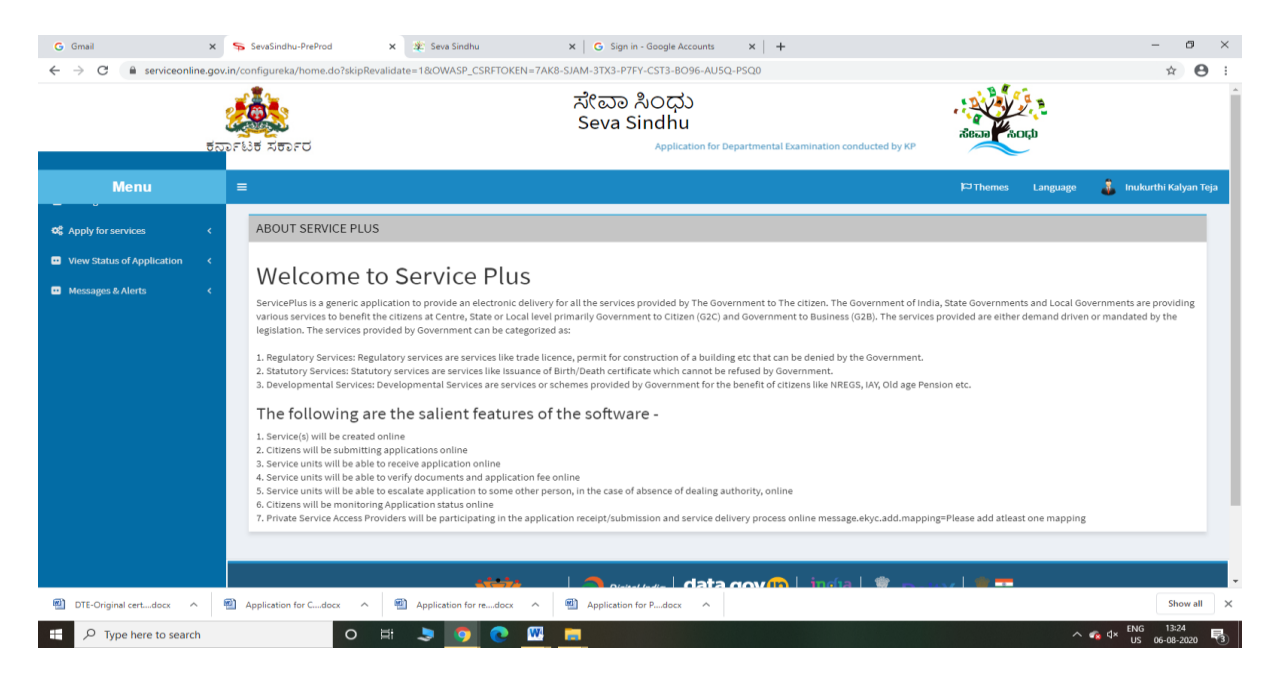

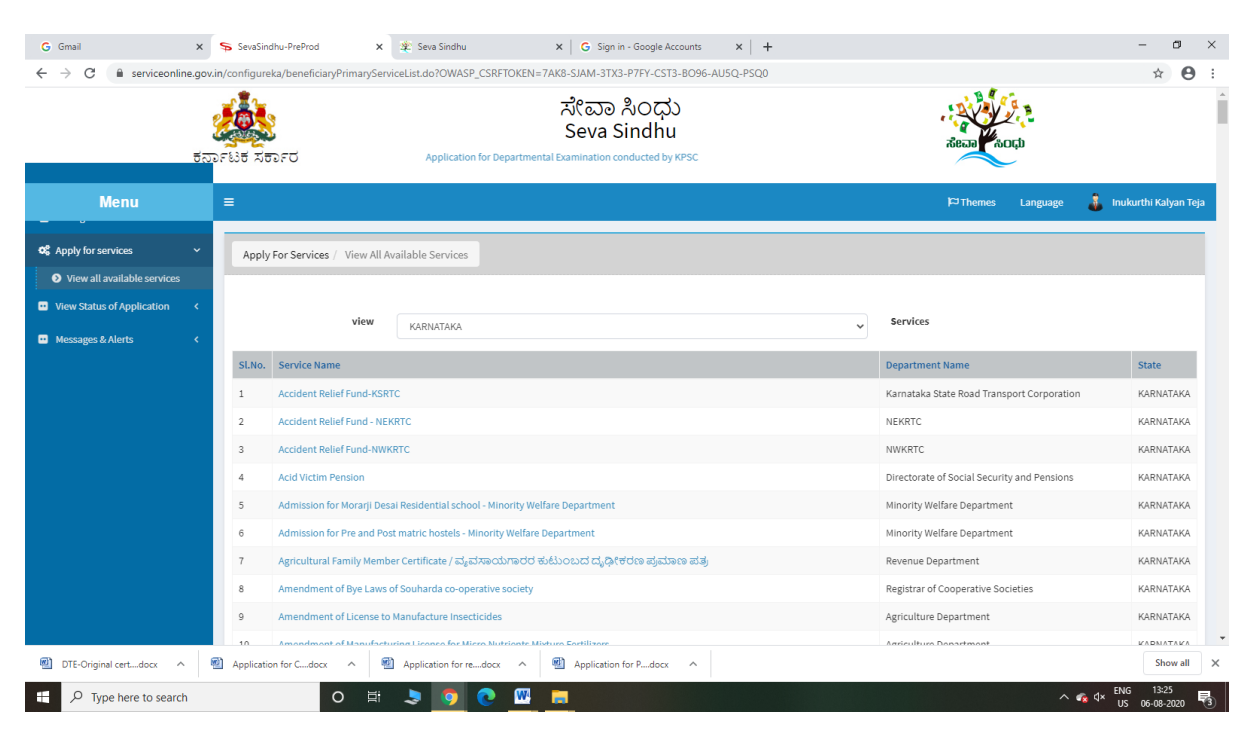

#### Step 3 : Search the required service and click to open

#### Step 4 : Fill the Applicant Details & Photocopies details

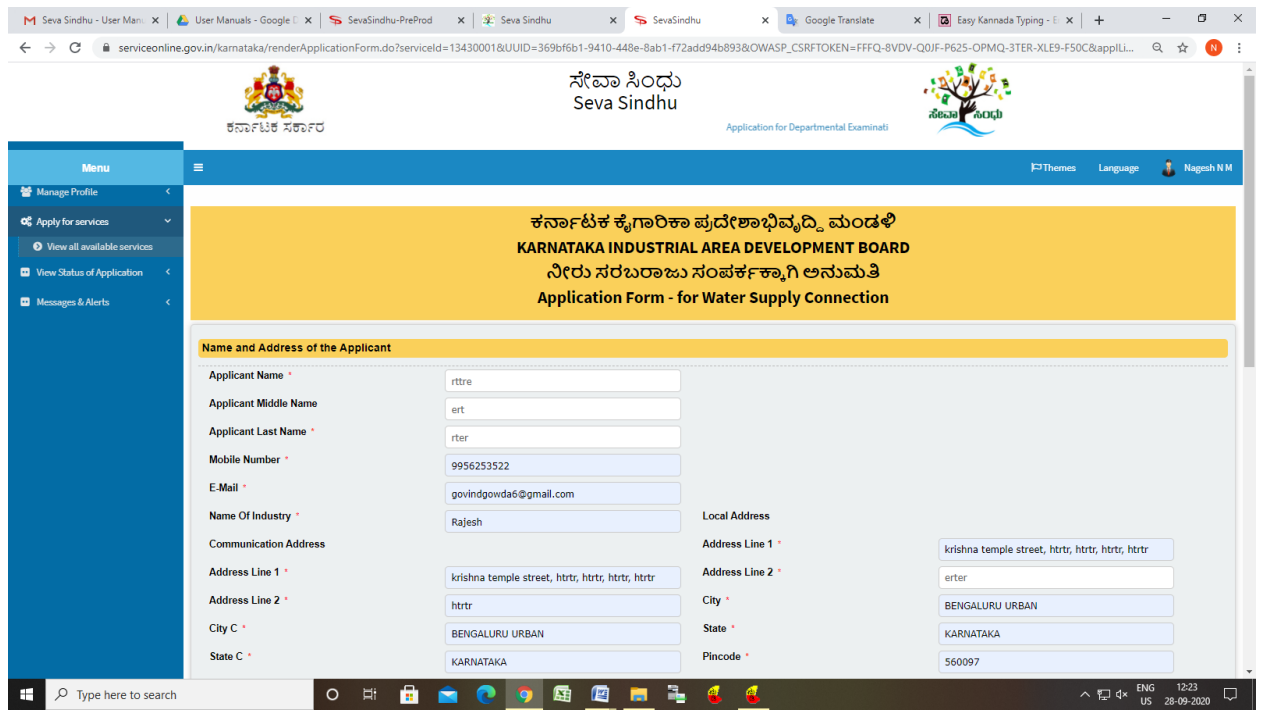

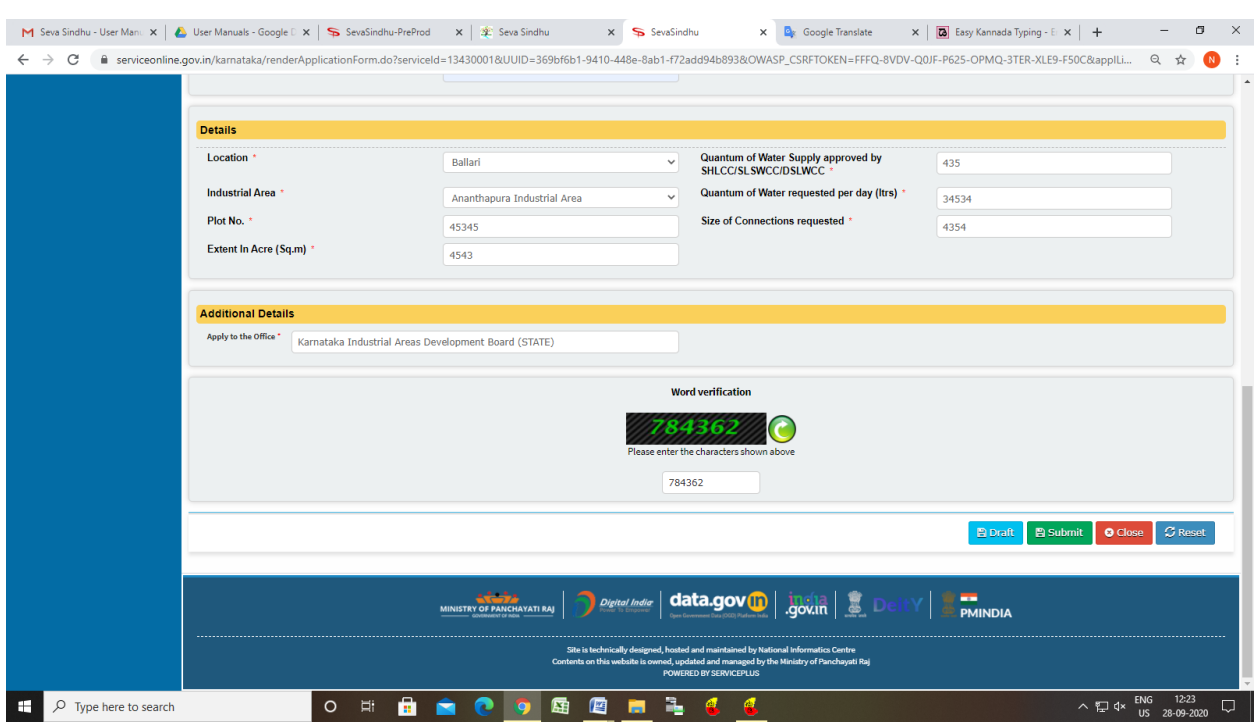

### Step 5 : Click on I agree checkbox and fill the Captcha Code as given & Submit

### Step 6: A fully filled form will be generated for user verification

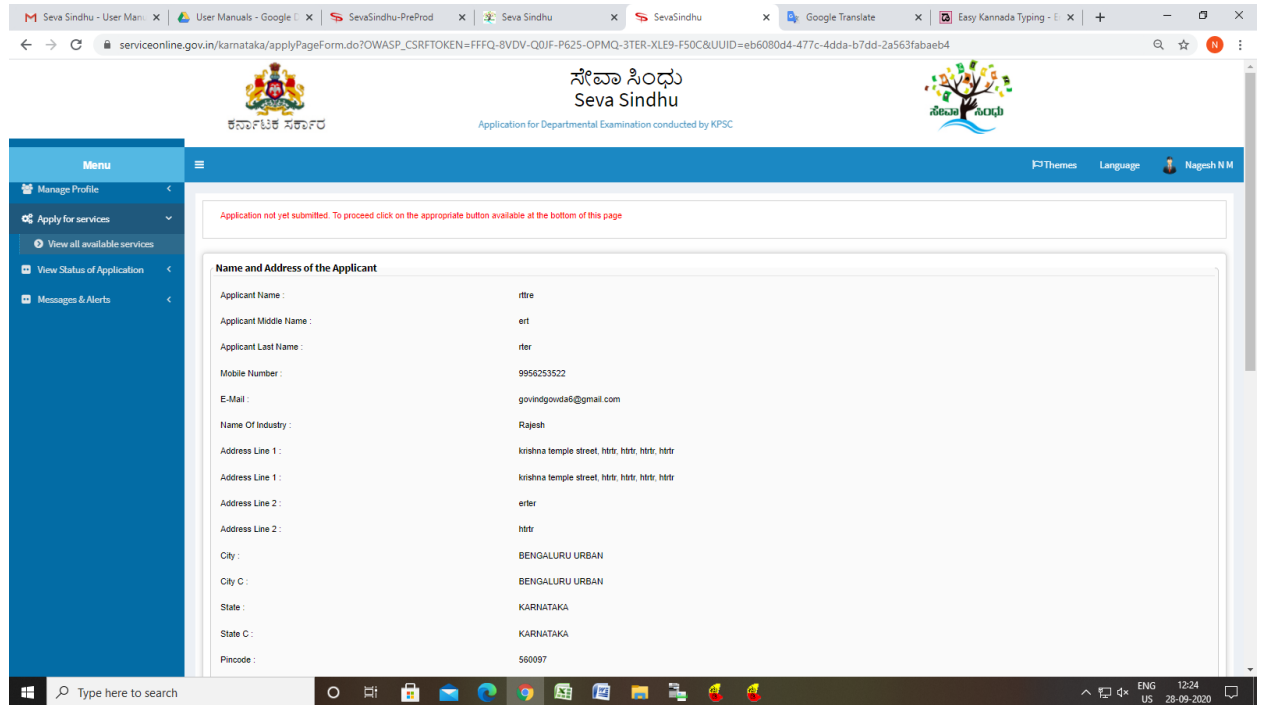

# Step 7 : Click on e sign and submit

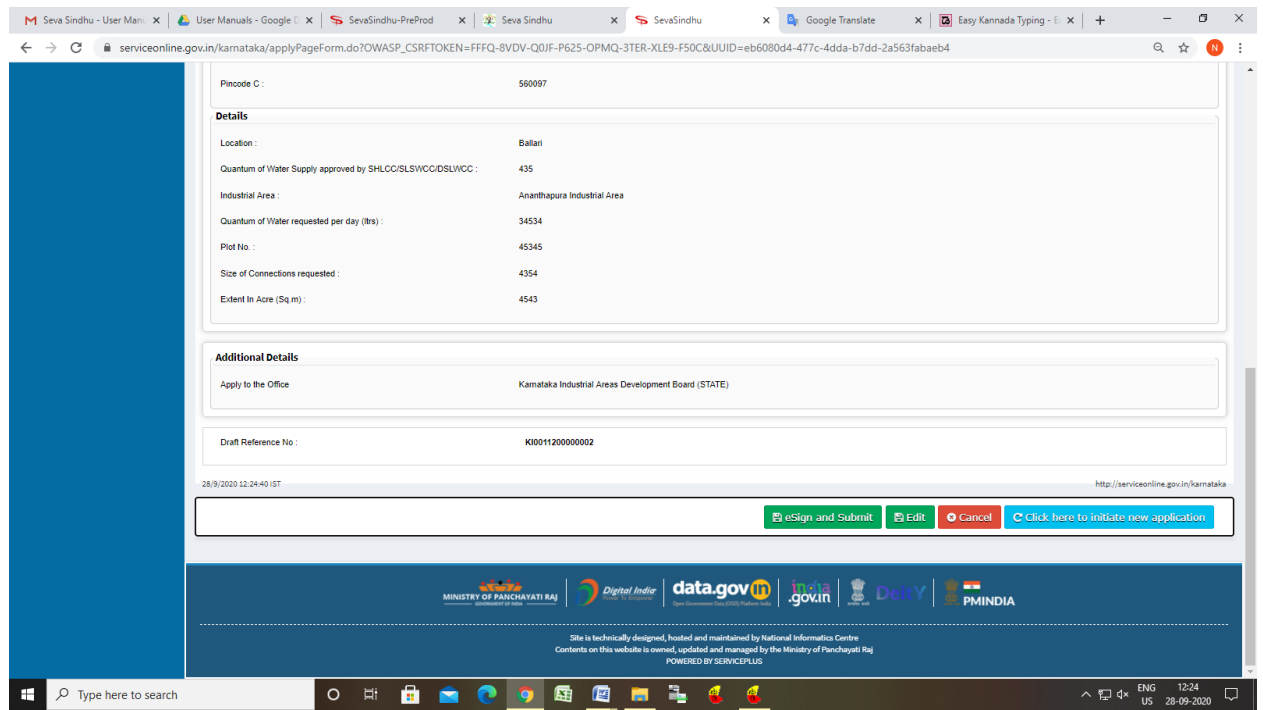

# Step 8 : Click on e-Sign and proceed

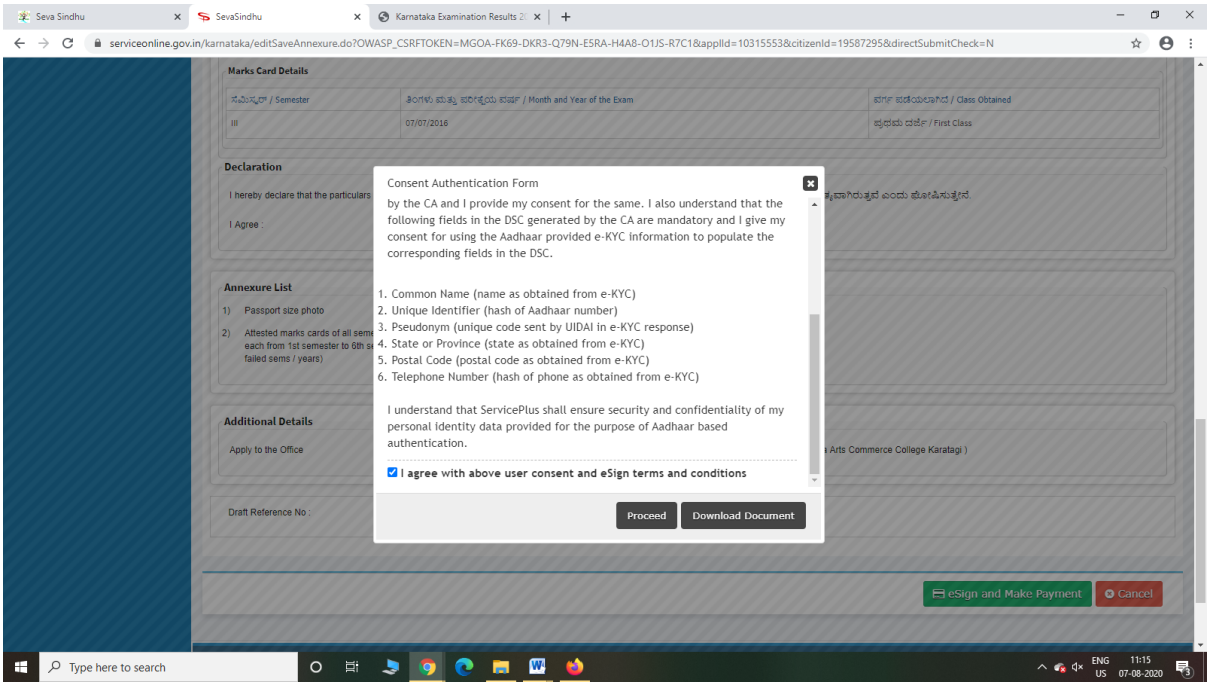

Step 9 : eSign page will be displayed. Fill Aadhar number to get OTP and proceed to payment

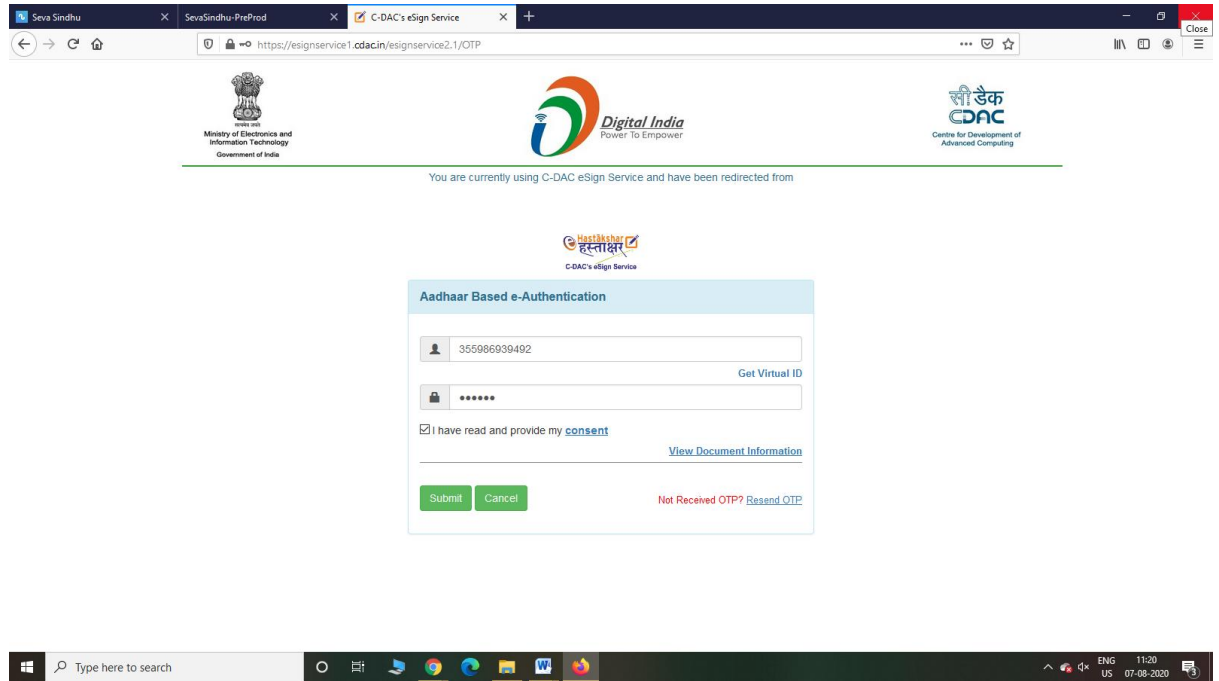

Step 10: After submit is Successful, Sakala acknowledgement will be generated

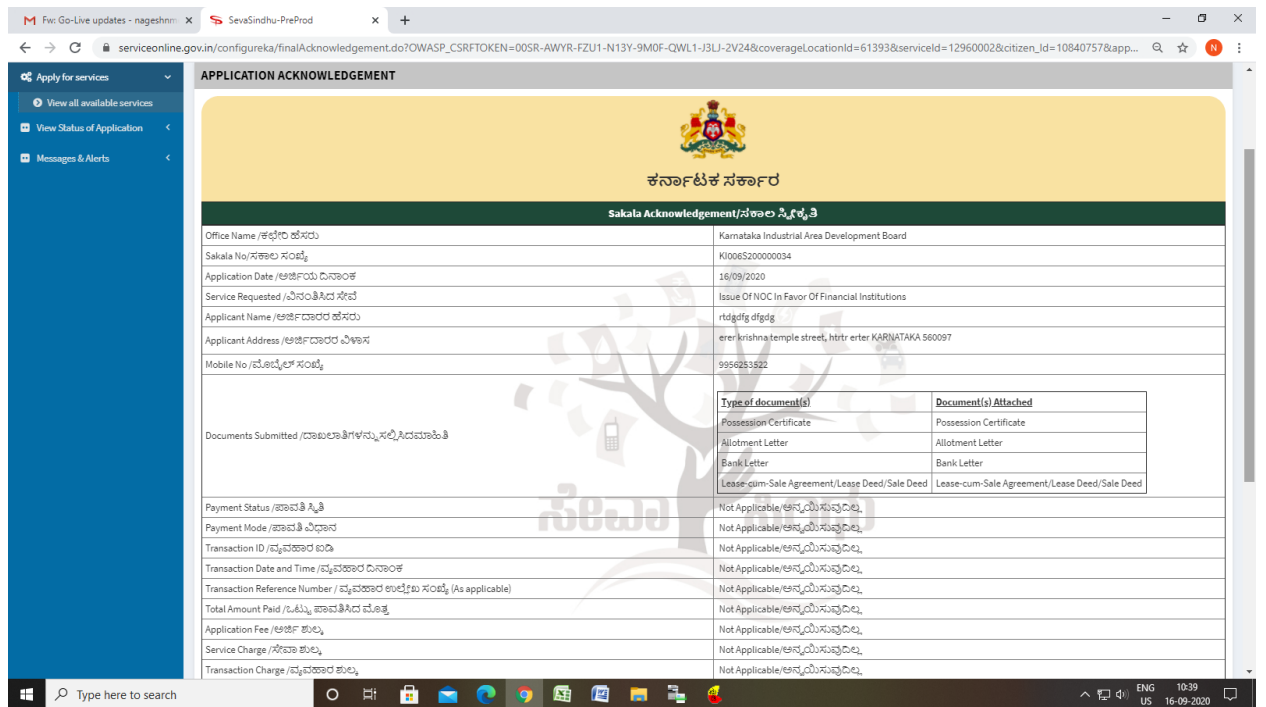